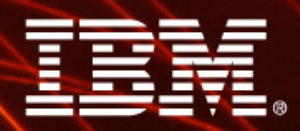

Ignite knowledge, ideas, connections

## **3260 Advanced Transformer Case Studies**

**Mark Morton**

**Information Management** 

software

### **Agenda**

- > **Cube Build Phases**
- > **Improving Build Performance Tips**
- > **Using the Transformer Log File for Phase Timing**
- > **Transformer Log Key Words**
- > **Auto-Partitioning**
- > **Exam Time!** 
	- **Scenario #1 Cube build takes much longer on one server versus another**
	- **Scenario #2 Cube build fails at same location every time**
	- **Scenario #3 Long cube build with limited data set**
	- **Scenario #4 Which pass is most successful at partitioning**
- > **Bonus Round**
- > **Questions**

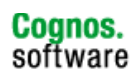

### **Cube Build Phases – Data Read Phase**

- > **Transformer reads the source data and creates a temporary work file based on the structure of the Transformer model**
- > **Memory use climbs rapidly when categories are being generated during this phase. The more categories in the model, the more memory required**
- > **Reviewing this phase will tell you how long it took Transformer to read and process all of the data sources and how many records were read**
- > **Key Words:** 
	- **INITIALIZING CATEGORIES**
	- **OPEN DATA SOURCE**
	- **READ DATA SOURCE**
	- **MARKING CATEGORIES USED**
- > **Associated Problems:** 
	- **Database connectivity problems, slow read time, insufficient disk space**

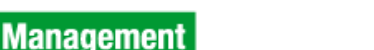

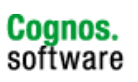

### **Cube Build Phases – Metadata Update Phase**

- > **The contents of the temporary work files are compared to the categories in the Transformer model to determine which categories will be put in the PowerCube**
- > **When the list of eligible categories is complete the categories are inserted into the PowerCube**
- > **Key Words:** 
	- **SORTING**
	- **UPDATE CATEGORY AND PROCESS WORK FILE**
	- **METADATA**
- > **Associated Problems:** 
	- **Long update times which can be due to lack of memory, slow hard drive and write cache settings**

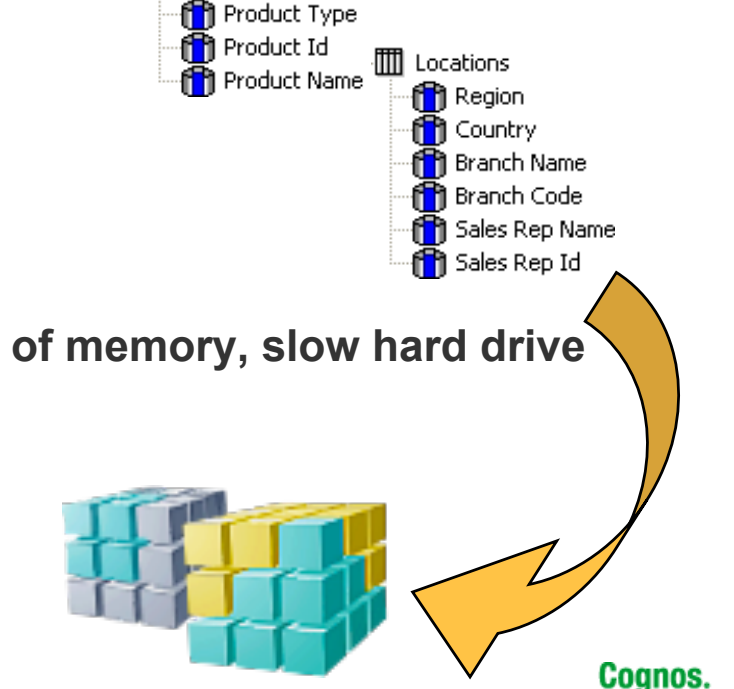

software

**III** Products

f<sup>o</sup>n Product Line

## **Cube Build Phases – Data Update Phase**

- > **The data values in the temporary work files are inserted into the PowerCube**
- > **Each record inserted into the cube is a 'data point' that consists of a category reference from each dimension in the model along with the measure values for the intersection of those categories**
- > **Key Words:**
	- **CUBE UPDATE**
	- **CUBE COMMIT**
- > **Associated Problems:**
	- **Long commit times which could be due to the UDA sortmemory setting, slow hard drives, inefficient auto-partition settings and/or low system memory**

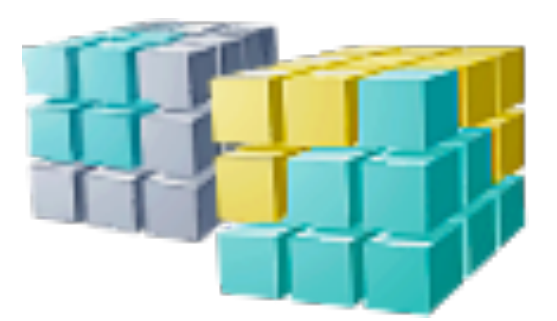

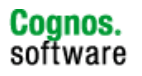

## **Improving Build Performance - Tips**

#### > **Processor**

- **Choosing the fastest available processor speed should be considered as the addition of a second CPU can result in a significant reduction in the data read phase**
- > **Memory** 
	- **Optimally there should be enough memory on the build computer to handle all running application requests for memory and allow the operating system disk cache to grow as required**
- > **RAID Level** 
	- **Level 0 provides the fastest performance**
- > **System Configuration** 
	- **The type, speed and configuration of the drive subsystem can cause a significant increase in the time it takes to build a PowerCube**
	- **1st Controller: Operating System and applications**
	- **2nd Controller: Transformer Data Work directory**
	- **3rd Controller: Sort directory and PowerCube directory**

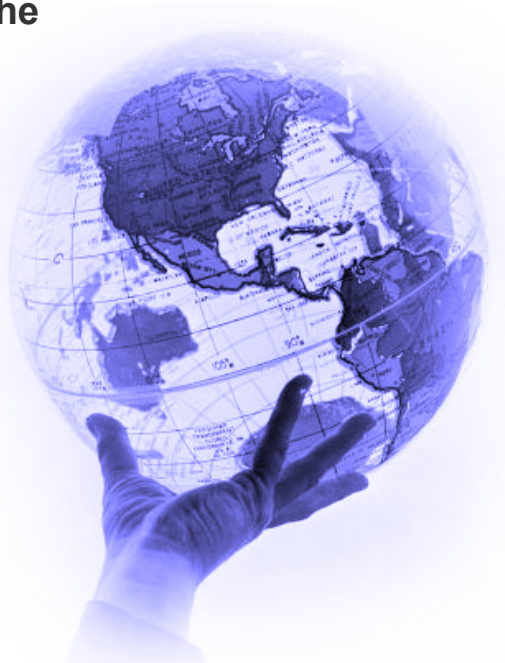

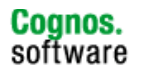

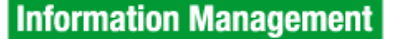

#### **Using the Transformer Log File for Phase Timing**

- > **A Transformer log file is generated every time a model is processed**
- > **Using a spreadsheet program, this log file can be used to quickly understand the length of each of the three phases of a cube build**

**Transformer(8.4.2286.0) Fri Mar 13 08:54:45 2009** 

LogFileDirectory=c:\\_tempdirs\logs\ **ModelSaveDirectory=c:\\_tempdirs\models\**  DataSourceDirectory=c:\\_tempdirs\models\ **CubeSaveDirectory=c:\\_tempdirs\cubes\**  DataWorkDirectory=c:\\_tempdirs\temp\ **ModelWorkDirectory=c:\\_tempdirs\modelwork\ MaxTransactionNum=500000 Product locale: English (en) Run locale: English (Canada) (en-ca)** 

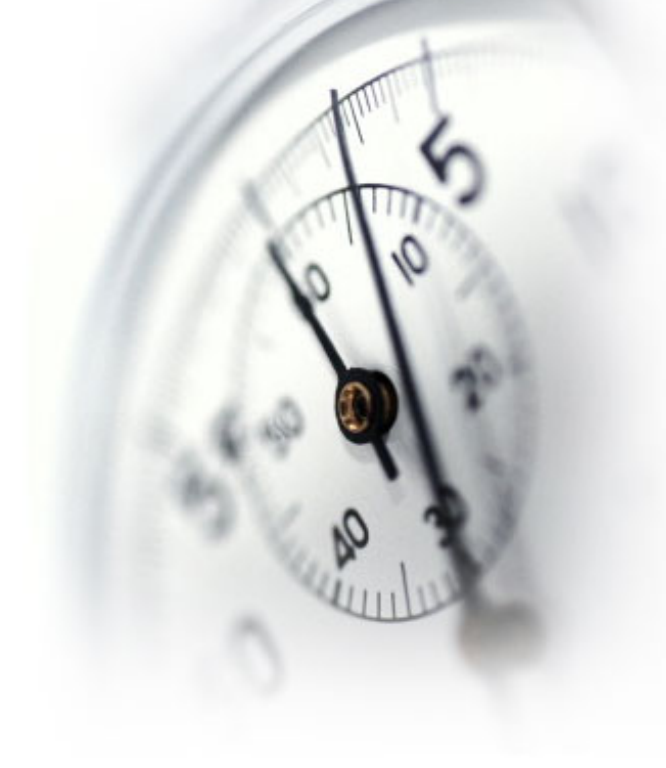

**…**

#### **Launch a spreadsheet program (Excel was used for this example) and select File Open for files of type 'All Files (\*.\*)'.**

**The dialog for Step 1 of the Text Import Wizard appears:** 

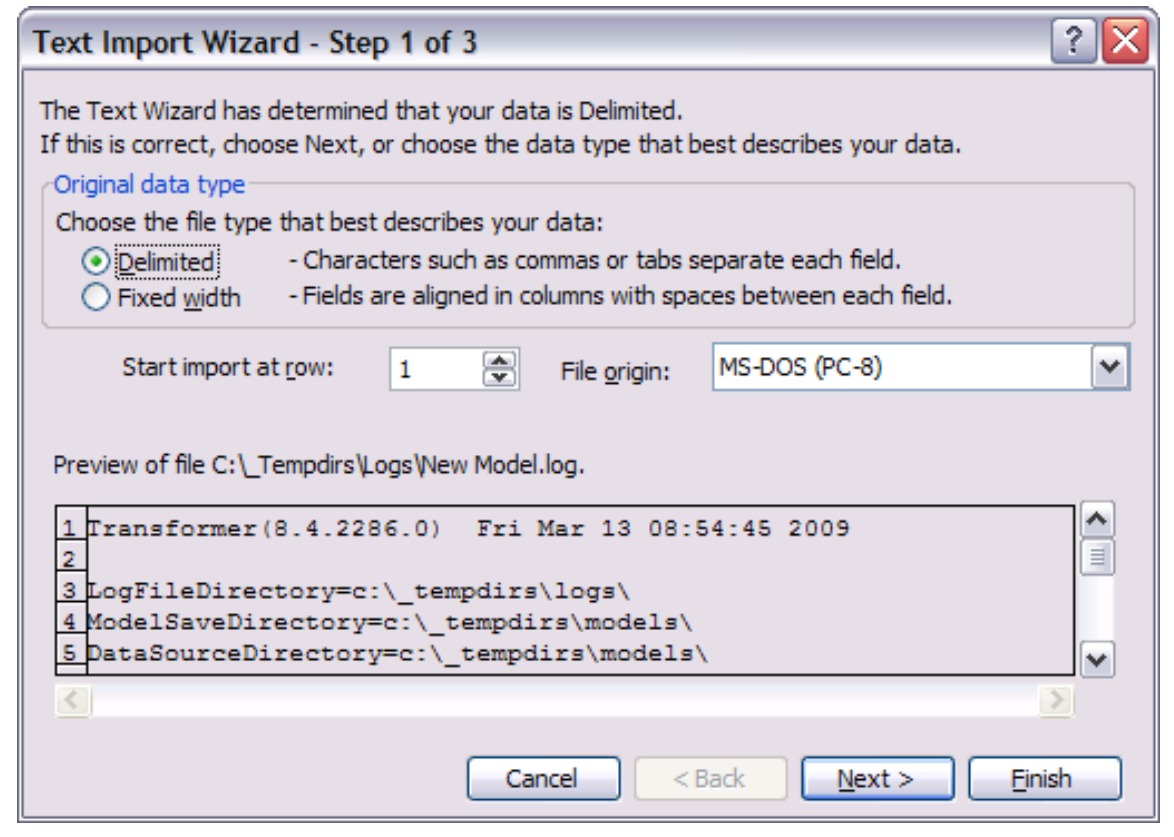

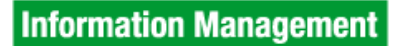

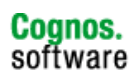

#### **Keep the type as 'Delimited' and select 'Next'. The dialog for Step 2 of the Text Import Wizard appears:**

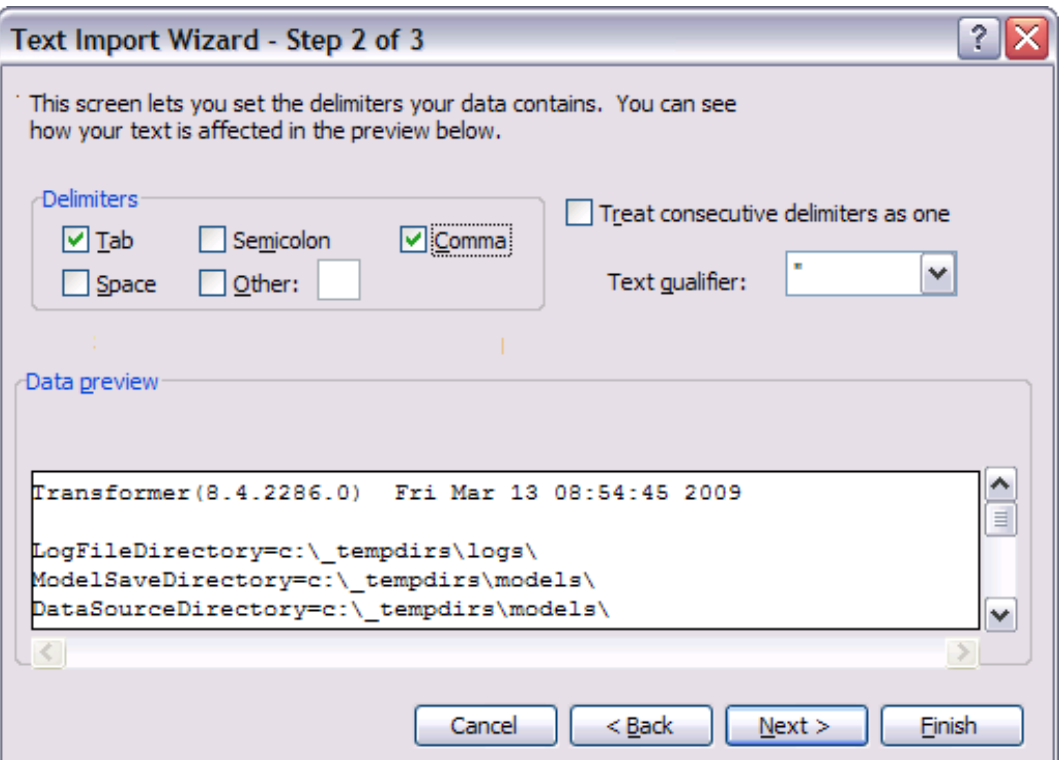

**Ensure that 'Tab' and 'Comma' are selected, then click 'Finish'.**

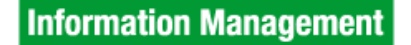

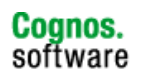

#### **The log file is loaded into Excel and appears as follows:**

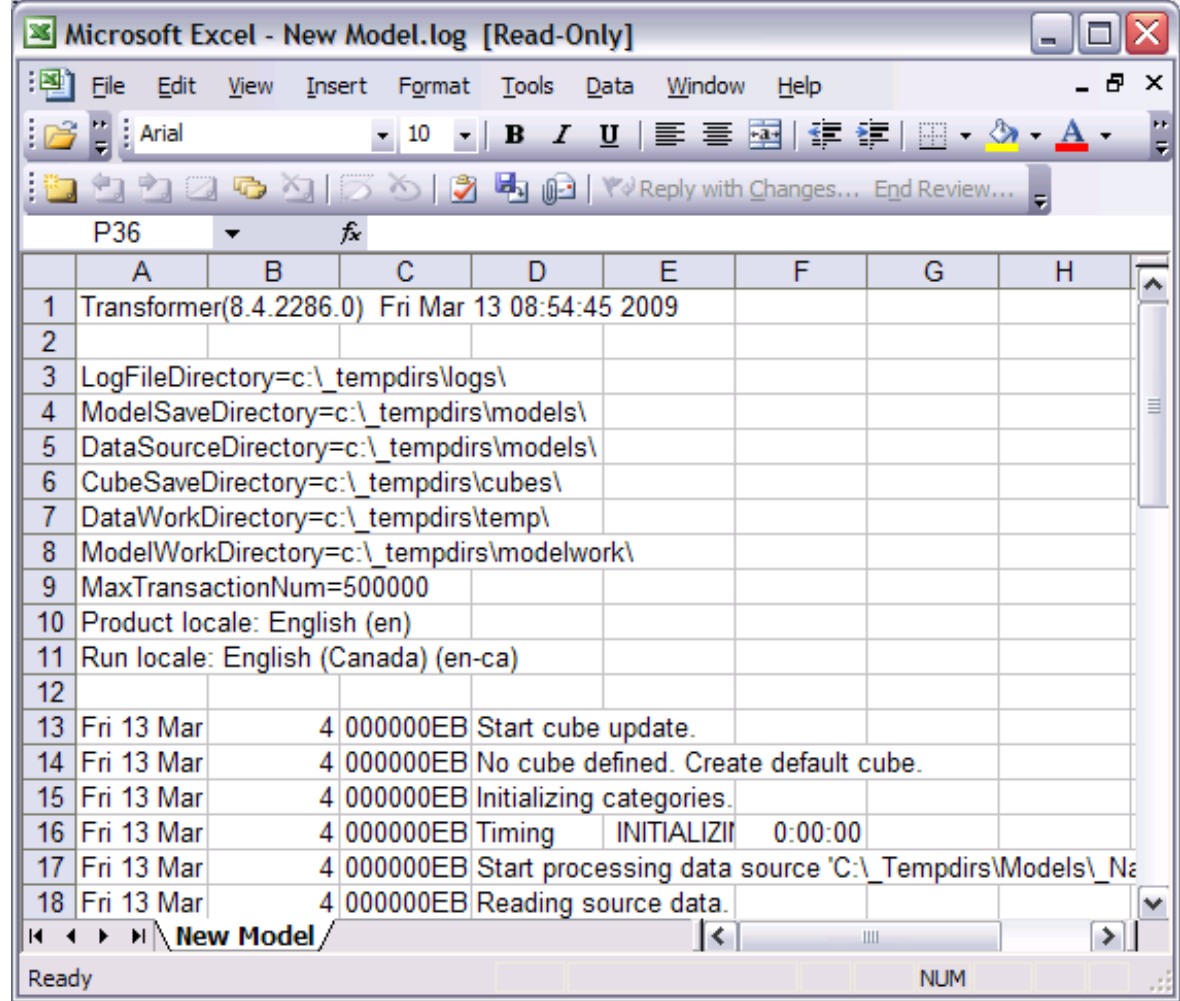

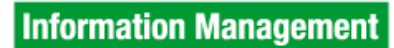

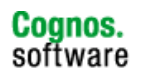

#### **Select the entire 'E' column and choose the 'Data' menu followed by the 'Filter' item and finally select the 'AutoFilter' option:**

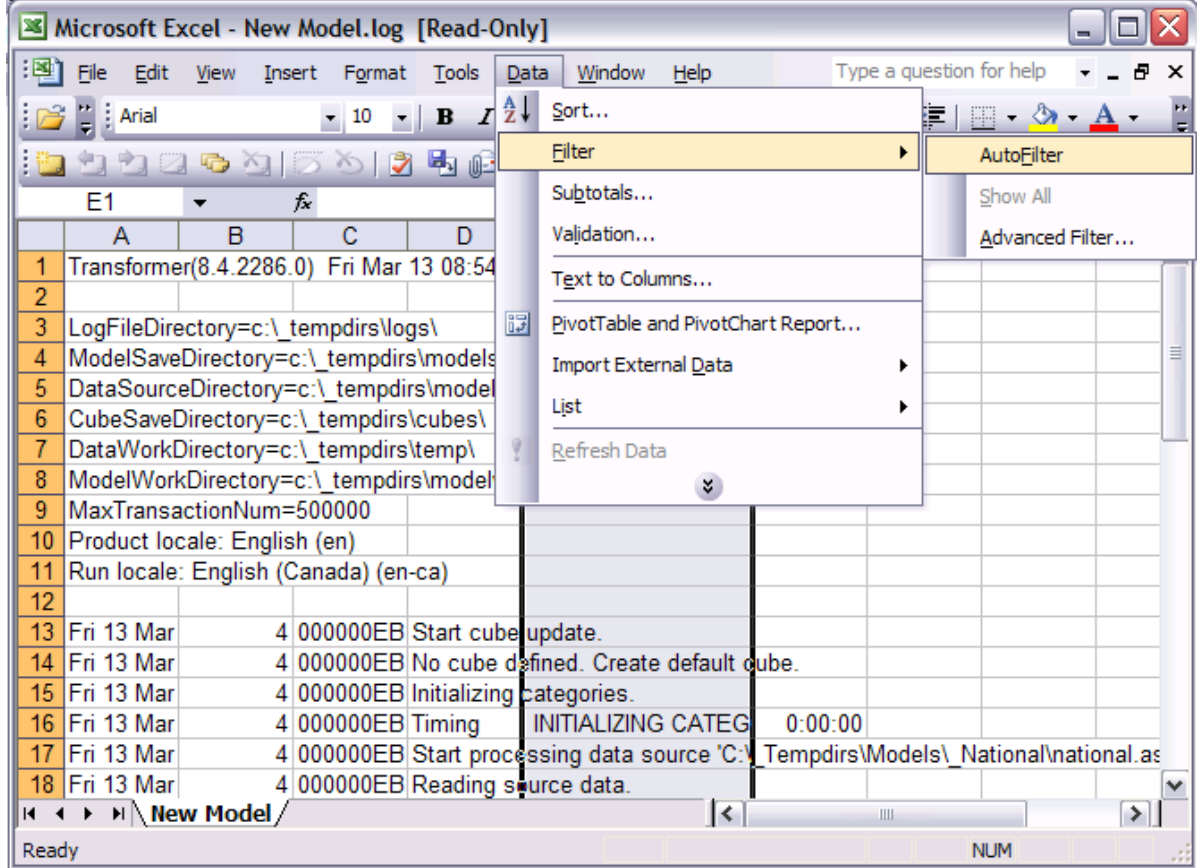

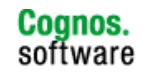

**Information Management** 

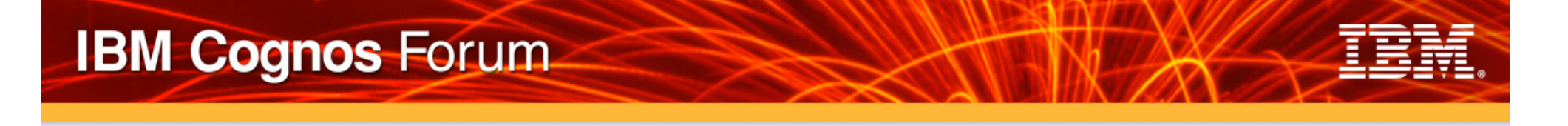

**From the drop down list that appears in the 'E' column select '(NonBlanks)' or a specific phase such as Read Data Source or Metadata.** 

- **The spreadsheet now shows only the lines that contain timing information.**
- **Once the spreadsheet is in this format, select a range of cells in the 'F' column and look at the bottom of the Excel window to see the sum of the timing values:**

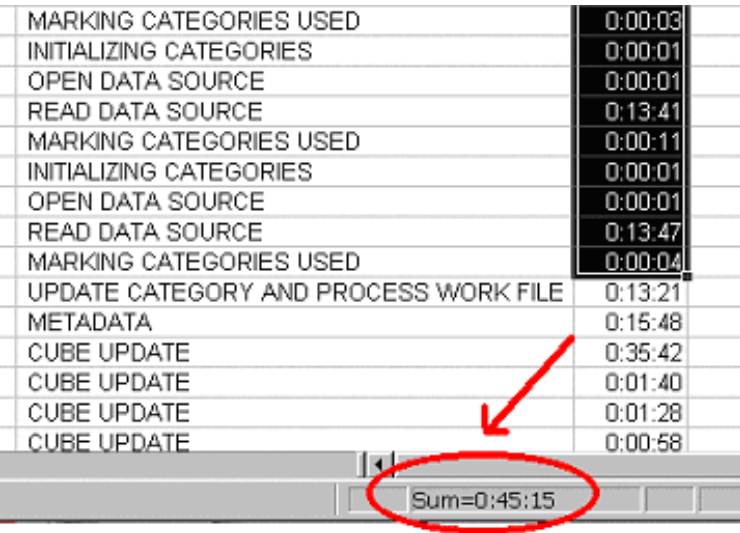

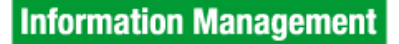

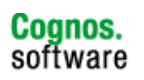

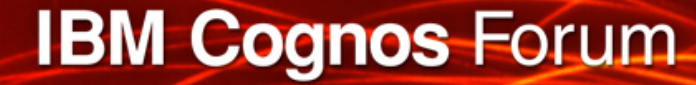

## **Transformer Log Key Words**

> **As discussed the following displays the keywords that relate to each of the phases of a PowerCube build:** 

#### **Data Read**

- **INITIALIZING CATEGORIES**
- **OPEN DATA SOURCE**
- **READ DATA SOURCE**
- **MARKING CATEGORIES USED**

#### **Metadata Update**

- **SORTING**
- **UPDATE CATEGORY AND PROCESS WORK FILE**
- **METADATA**

#### **Data Update**

- **CUBE UPDATE**
- **CUBE COMMIT**

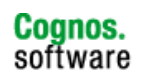

**Information Management** 

## **Partitioning**

- > **Partitioning will pre-summarize the data in the PowerCube and group it into several subordinate partitions so retrieval will be significantly faster**
- > **As the number of partitions increase, the longer it will take to create the cube**
- > **The first partition pass will always pick the dimension with the highest number of categories, the next pass will pick the dimension with the second highest number of categories, etc**
- > **The first dimension in the model is always referred to as Dimension "0"**

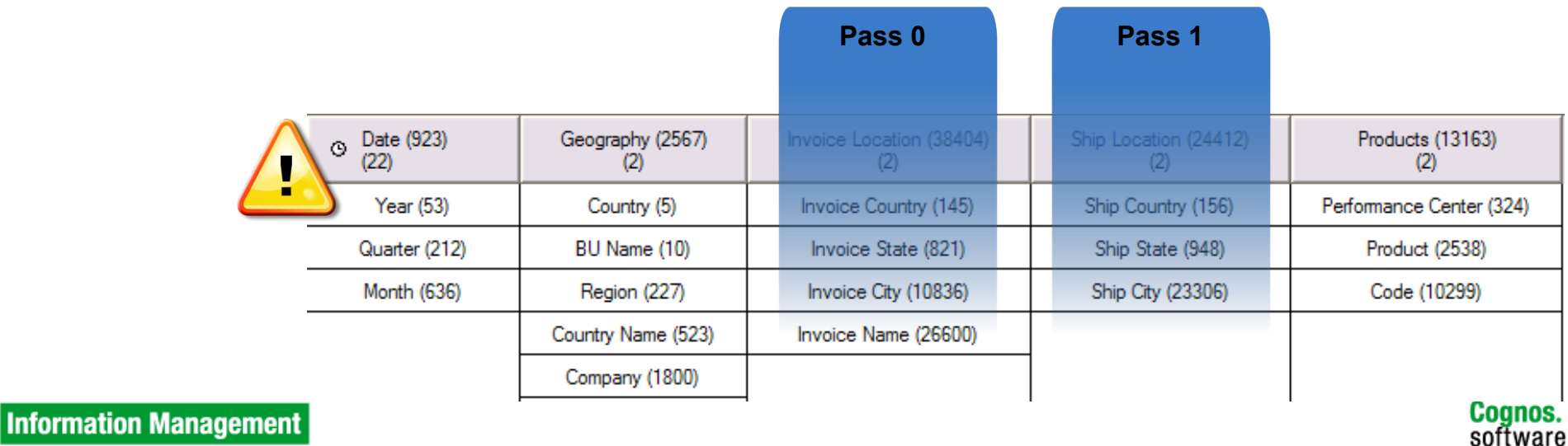

## **Partitioning – Pass 0**

**--- Performing Pass 0 with 22770681 rows and 8708 categories remaining.** 

**Selected Dimension 2 for next pass of partitioning.** 

**Sorting the work file.** 

**Counting category hits.** 

**End sorting 22770681 records.** 

**Start Count and Consolidation with 22770681 rows and 8708 categories remaining.** 

**End Count and Consolidation with 22770681 rows and 8708 categories remaining.** 

**Start Write leaving 8708 categories remaining.** 

**Updating the PowerCube data.** 

**Performing DataBase Commit at record number 2000000…** 

**Performing DataBase Commit at record number 22770682.** 

**End Write leaving 8708 categories remaining..** 

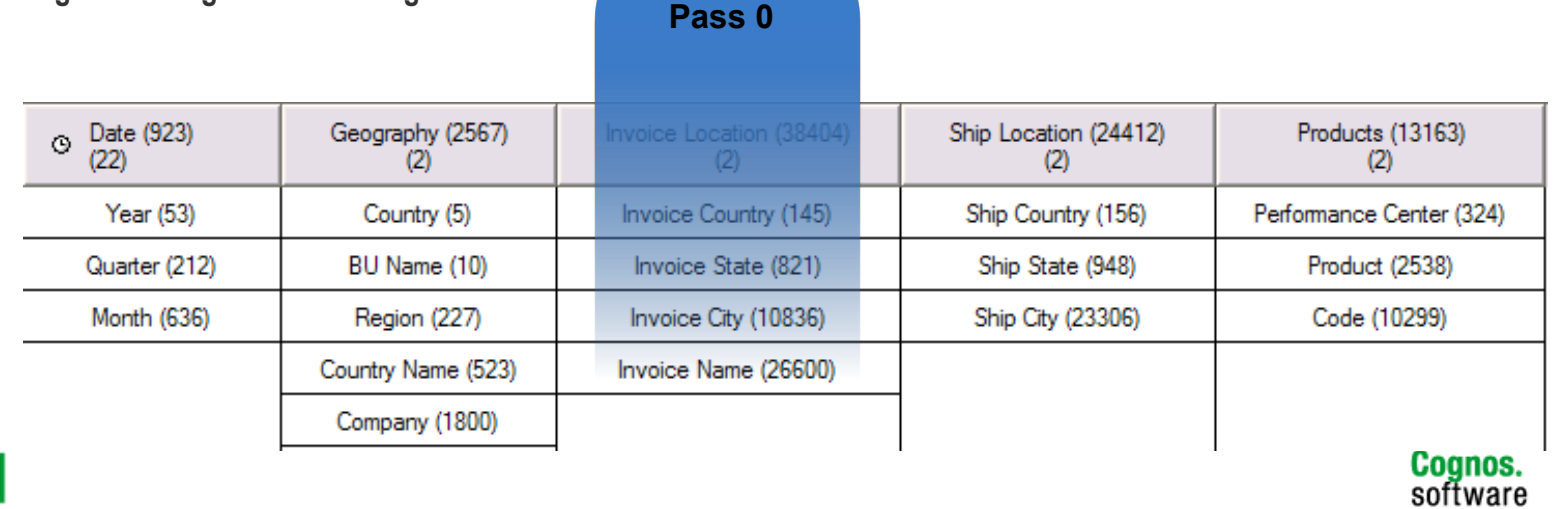

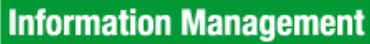

## **Partitioning – Pass 1**

**--- Performing Pass 1 with 22770681 rows and 8708 categories remaining.** 

**Selected Dimension 3 for next pass of partitioning.** 

**Counting category hits.** 

**End sorting 22770681 records.** 

**Start Count and Consolidation with 22770681 rows and 8708 categories remaining.** 

**End Count and Consolidation with 15522151 rows and 8708 categories remaining.** 

**Start Write leaving 8708 categories remaining.** 

**Updating the PowerCube data.** 

**Performing DataBase Commit at record number 2000000…** 

**Performing DataBase Commit at record number 15522152.** 

**End Write leaving 8708 categories remaining.. Pass 1** 

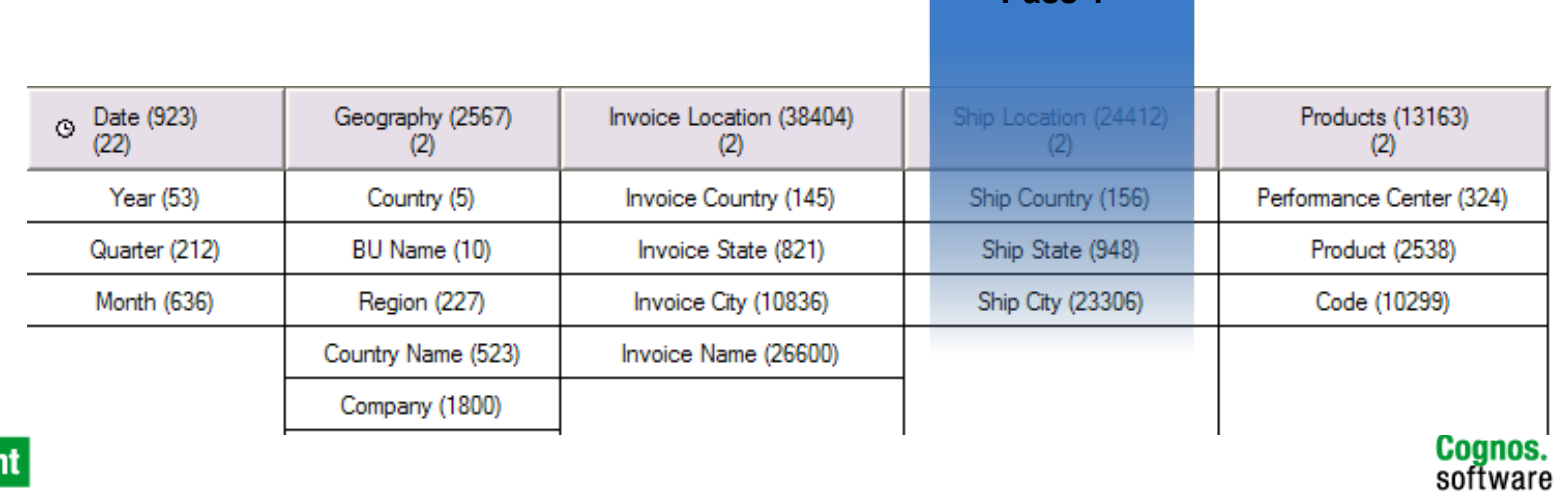

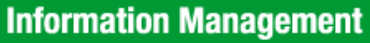

## **Partitioning – Pass 2**

**--- Performing Pass 2 with 15522151 rows and 8708 categories remaining.** 

**Selected Dimension 4 for next pass of partitioning.** 

**Counting category hits.** 

**End sorting 15522151 records.** 

**Start Count and Consolidation with 15522151 rows and 8708 categories remaining.** 

**End Count and Consolidation with 14848450 rows and 8708 categories remaining.** 

**Start Write leaving 8708 categories remaining.** 

**Updating the PowerCube data.** 

**Performing DataBase Commit at record number 2000000…** 

**Performing DataBase Commit at record number 14848451.** 

**End Write leaving 8708 categories remaining..** *Pass 2* 

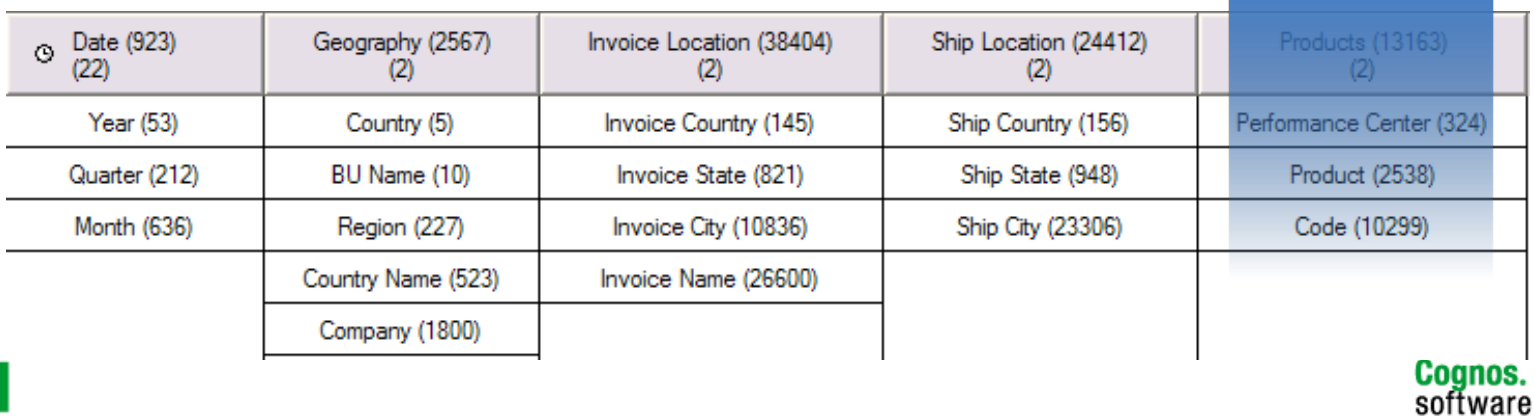

### **Partitioning – Pass 3**

**--- Performing Pass 3 with 14848450 rows and 8708 categories remaining.** 

**Selected Dimension 4 for next pass of partitioning.** 

**Counting category hits.** 

**End sorting 14848450 records.** 

**Start Count and Consolidation with 14848450 rows and 8708 categories remaining.** 

**End Count and Consolidation with 11465545 rows and 8708 categories remaining.** 

**Start Write leaving 8708 categories remaining.** 

**Updating the PowerCube data.** 

**Performing DataBase Commit at record number 2000000…** 

**Performing DataBase Commit at record number 11399138.** 

**End Write leaving 8708 categories remaining..** 

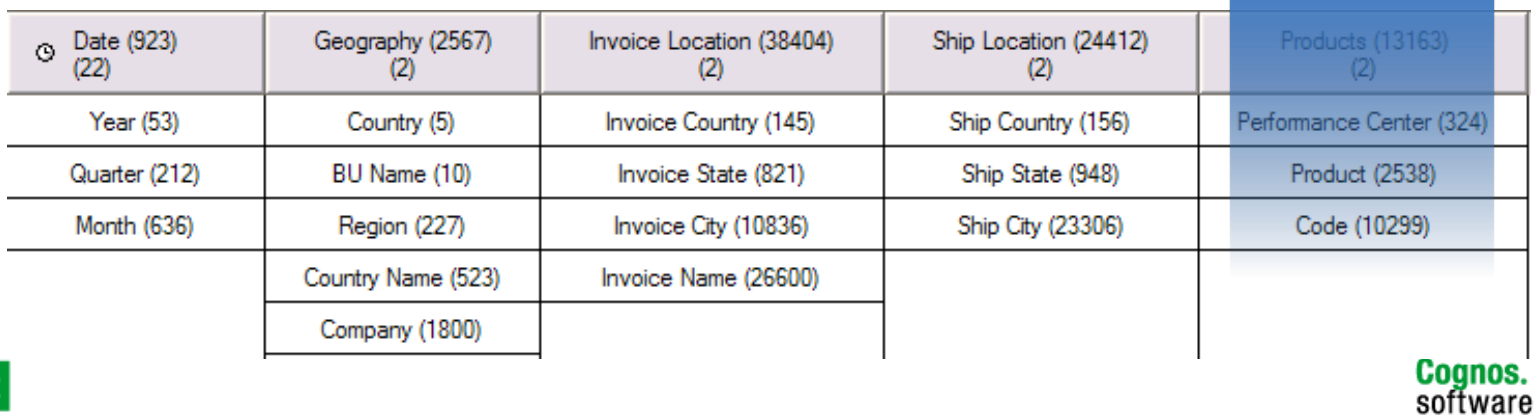

**Pass 3**

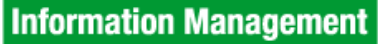

## **Partitioning – Pass 4**

**--- Performing Pass 4 with 11465545 rows and 8542 categories remaining.** 

**Selected Dimension 1 for next pass of partitioning.** 

**Counting category hits.** 

**End sorting 11465545 records.** 

**Start Count and Consolidation with 11465545 rows and 8708 categories remaining.** 

**End Count and Consolidation with 7312012 rows and 8708 categories remaining.** 

**Start Write leaving 8708 categories remaining.** 

**Updating the PowerCube data.** 

**Performing DataBase Commit at record number 7312013.** 

**End Write leaving 8542 categories remaining..** 

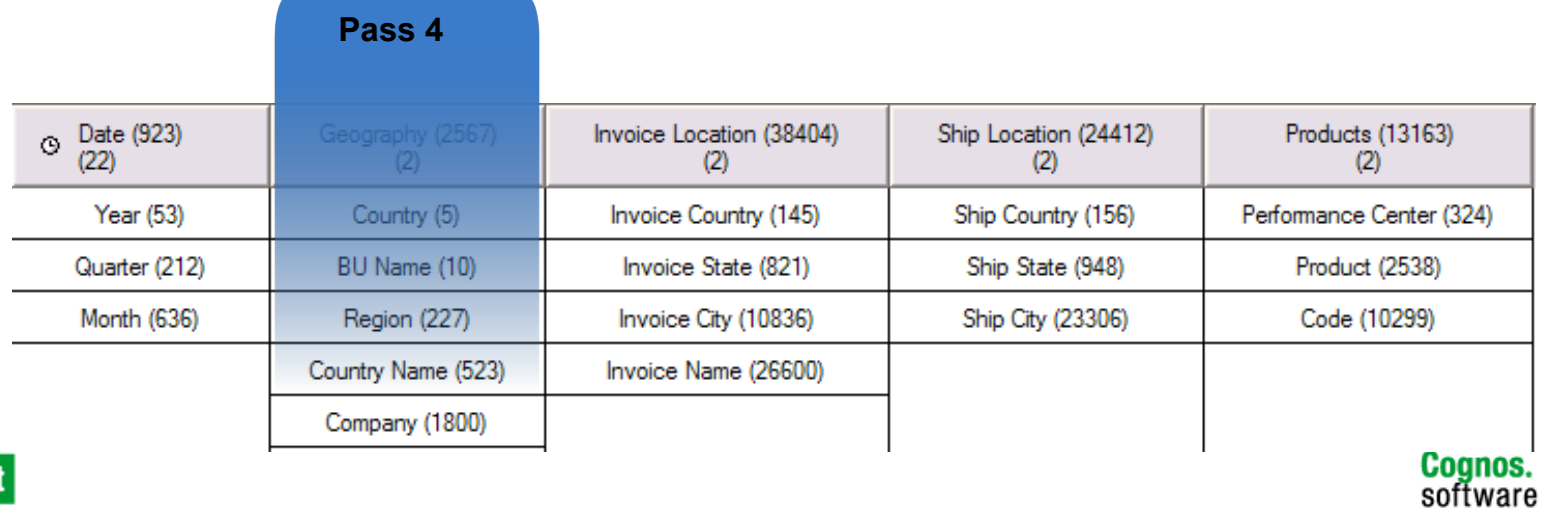

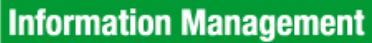

## **Partitioning – Pass 5**

**--- Performing Pass 5 with 7312012 rows and 8542 categories remaining.** 

**Start Write leaving 8542 categories remaining.** 

**Updating the PowerCube data.** 

**Updating the PowerCube data.** 

**Performing DataBase Commit at record number 2000000.** 

**Performing DataBase Commit at record number 4000000.** 

**Performing DataBase Commit at record number 6000000.** 

**Performing DataBase Commit at record number 7312013.** 

**End Write leaving 8542 categories remaining..** 

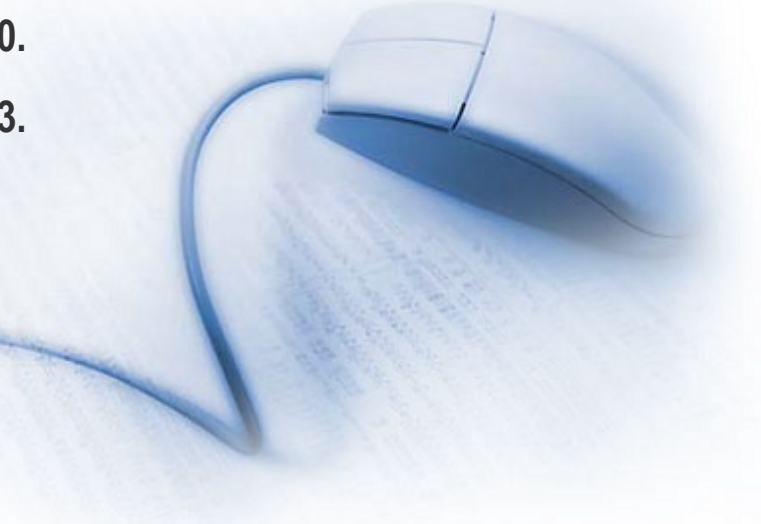

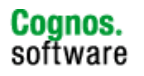

## **Partitioning – Passes 0 through 5**

**--- Performing Pass 0 with 22770681 rows and 8708 categories remaining. Selected Dimension 2 for next pass of partitioning.** 

**--- Performing Pass 1 with 22770681 rows and 8708 categories remaining. Selected Dimension 3 for next pass of partitioning…** 

**--- Performing Pass 2 with 15522151 rows and 8708 categories remaining. Selected Dimension 4 for next pass of partitioning…** 

**--- Performing Pass 3 with 14848450 rows and 8708 categories remaining. Selected Dimension 4 for next pass of partitioning…** 

**--- Performing Pass 4 with 11465545 rows and 8542 categories remaining. Selected Dimension 1 for next pass of partitioning…** 

**--- Performing Pass 5 with 7312012 rows and 8542 categories remaining.** 

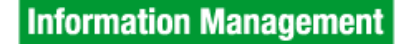

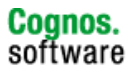

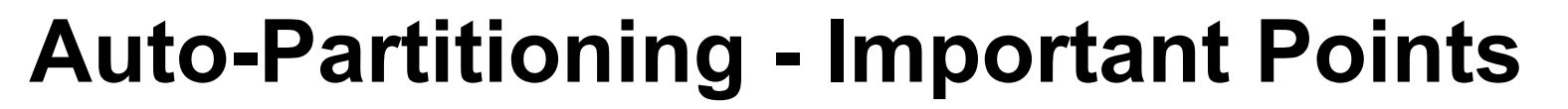

**Pass 0:** 

**Start Count and Consolidation with 22770681 rows and 8708 categories remaining. End Count and Consolidation with 22770681 rows and 8708 categories remaining.** 

**Pass 2:** 

**Performing Pass 2 with 15522151 rows and 8708 categories remaining.** 

**Selected Dimension 0 for next pass of partitioning…** 

**Start Count and Consolidation with 15522151 rows and 8708 categories remaining.** 

**End Count and Consolidation with 14848450 rows and 8708 categories remaining.** 

#### **Pass 3:**

**Performing Pass 3 with 14848450 rows and 8708 categories remaining.** 

**Selected Dimension 0 for next pass of partitioning…** 

**Start Count and Consolidation with 14848450 rows and 8708 categories remaining. End Count and Consolidation with 11465545 rows and 8708 categories remaining.** 

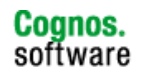

## **Partitioning – Start and End Counts**

**To determine if a cube is being partitioned well, compare Pass 0 to Pass 5 (or the last Pass listed in the log file):** 

**Performing Pass 0 with 22770681 rows and 8708 categories remaining…** 

**Performing Pass 5 with 7312012 rows and 8542 categories remaining…** 

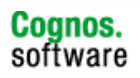

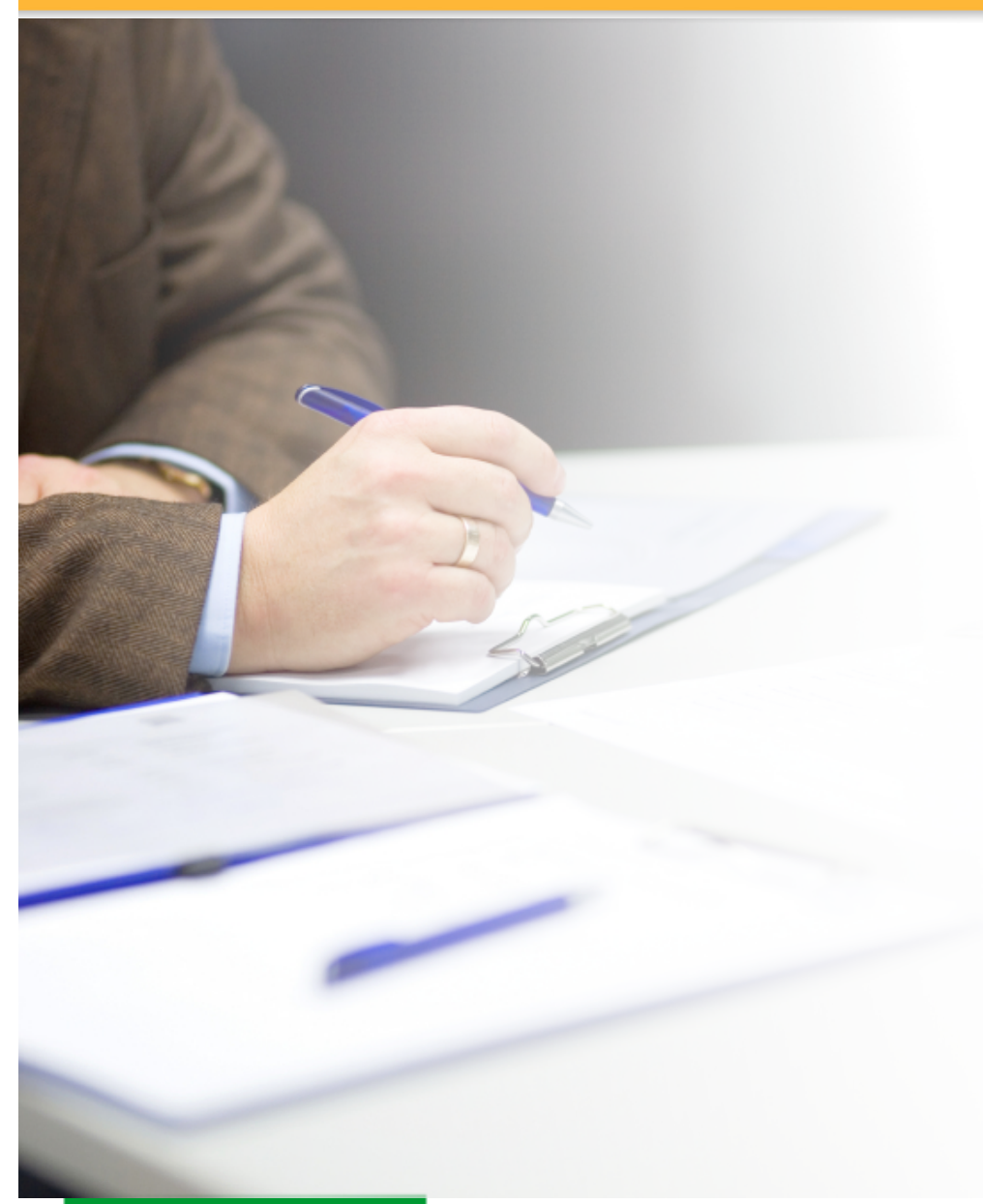

# **Exam Time!!**

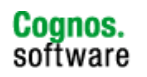

IBM

**Information Management** 

### **Cube build takes much longer on one server versus another**

- > **Unix build takes 33 hours**
- > **Windows build takes 100 hours**
- > **Same model**
- > **Same database**

### **Question: Why does it take so much longer on Windows?**

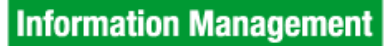

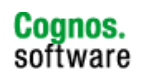

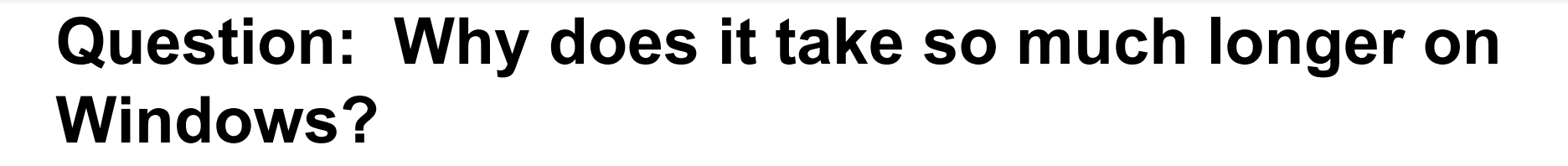

**Unix** 

**Timing, TOTAL TIME (CREATE CUBE),33:18:07** 

**Windows** 

**Timing, TOTAL TIME (CREATE CUBE),100:39:23** 

- **A: Differences in hardware**
- **B: Database performance**
- **C: Multiprocessing wasn't enabled**
- **D: Category count is sufficiently higher**

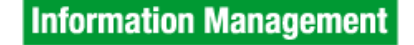

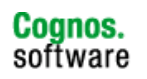

## **The correct answer is D!**

#### **Unix**

**Performing Pass 0 with 127245055 rows and 42900 categories remaining** 

#### **Windows**

**Performing Pass 0 with 66194774 rows and 313485 categories remaining** 

**Comparing the log files showed that the Windows build had over 270 thousand more categories than the Unix build**

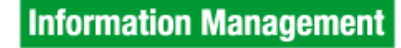

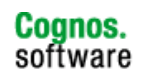

### **Cube build fails at same location every time**

- > **Unix build failing during the Data Read Phase**
- > **All previous cube builds work**
- > **Same model**
- > **Same database**

### **Question: Why is the cube build now failing?**

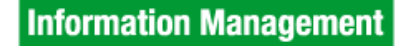

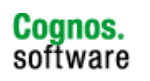

### **Question: Why is the cube build now failing?**

**(TR0112) There isn't enough memory available Closing model file /apps/cognos/tmp/pp10626.qyi Transformer Server exiting - operation failed** 

**REPOS-E-NOMEM, Insufficient memory on machine for operation Closing model file /apps/cognos/tmp/pp26979.qyi Transformer Server exiting - operation failed** 

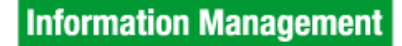

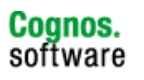

### **Question: Why is the cube build now failing?**

- **A: Computer needs a break at the same point every time**
- **B: A limitation has been reached**
- **C: Multiprocessing wasn't enabled**
- **D: Database connectivity problems**

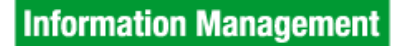

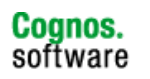

### **The correct answer is B!**

**Performing Pass 0 with 4057850 rows and 2420919 categories remaining** 

**This model has over 2 million categories. The current supported limit for the number of categories in a model is 2 million categories.** 

**We redesigned model and no longer exceeded the category count limitation** 

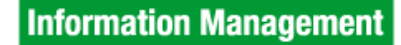

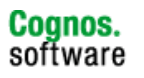

### **Long cube build with limited data set**

- > **Windows build completing successfully**
- > **PowerCube build taking too long for the number of input records and categories**

#### **Question: Why is the cube taking almost 8 hours to complete?**

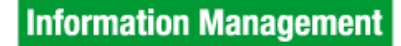

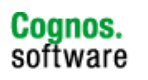

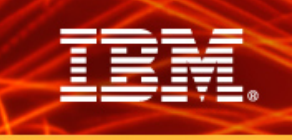

### **Question: Why is the cube taking almost 8 hours to complete?**

**The log file confirmed:** 

- **Under 3 million records**
- **550 thousand categories**

**However it was taking over 7.5 hours to complete the cube build…** 

- **A: Low system memory**
- **B: Inefficient preference settings**
- **C: Auto-partitioning isn't being utilized**
- **D: Database read is slow**

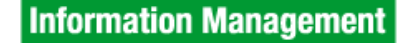

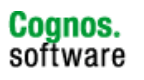

### **The correct answer is C!**

**The reason it took so long?** 

**(TR2757) This model contains one or more cubes that use a dimension view in which the primary drilldown is cloaked. Auto-Partitioning is not possible when a primary drilldown is cloaked** 

**We changed the primary drilldown and the cube now built in 40 minutes** 

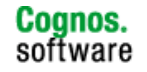

### **Which pass is MOST successful at partitioning?**

**Start Count and Consolidation with 7444543 rows and 110227** 

**categories remaining. A:**

**End Count and Consolidation with 5675377 rows and 110227 categories** 

**Start Count and Consolidation with 5675377 rows and 110227** 

**categories remaining. B:**

> **End Count and Consolidation with 5675377 rows and 110227 categories remaining.**

**C:**

**Start Count and Consolidation with 5675377 rows and 110227 categories remaining.** 

**End Count and Consolidation with 12446 rows and 110227 categories remaining.** 

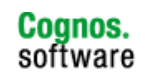

**Information Management** 

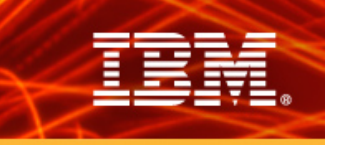

**BONUS ROUND – Based on partition results from the last slide, what can you do to reduce the PowerCube build time without degrading end user performance?** 

**Selected Dimension 3 for next pass of partitioning…** 

**Start Count and Consolidation with 7444543 rows and 110227 categories remaining.** 

**End Count and Consolidation with 5675377 rows and 110227 categories** 

**Selected Dimension 0 for next pass of partitioning…** 

**Start Count and Consolidation with 5675377 rows and 110227 categories remaining.** 

**End Count and Consolidation with 5675377 rows and 110227 categories remaining.** 

**Selected Dimension 5 for next pass of partitioning…** 

**Start Count and Consolidation with 5675377 rows and 110227 categories remaining.** 

**End Count and Consolidation with 12446 rows and 110227 categories remaining.** 

**Information Management** 

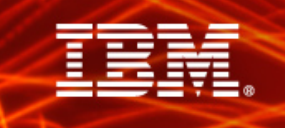

# **Questions?**

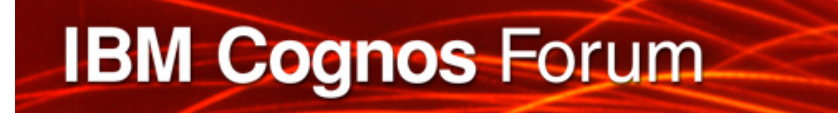

### **Evaluation Forms**

#### **SHARE YOUR FEEDBACK AND WIN**

**Visit IBM Cognos Central to fill out your session evaluations online.** 

- > **Each completed evaluation qualifies you to win one of five \$100 daily prizes.**
- > **Complete evaluations for every session you attend and qualify to win an additional \$500! An overall conference survey will be available at IBM Cognos Central on Friday morning, and will also be emailed to you.**

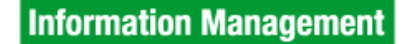

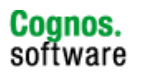